## 計算( Math)

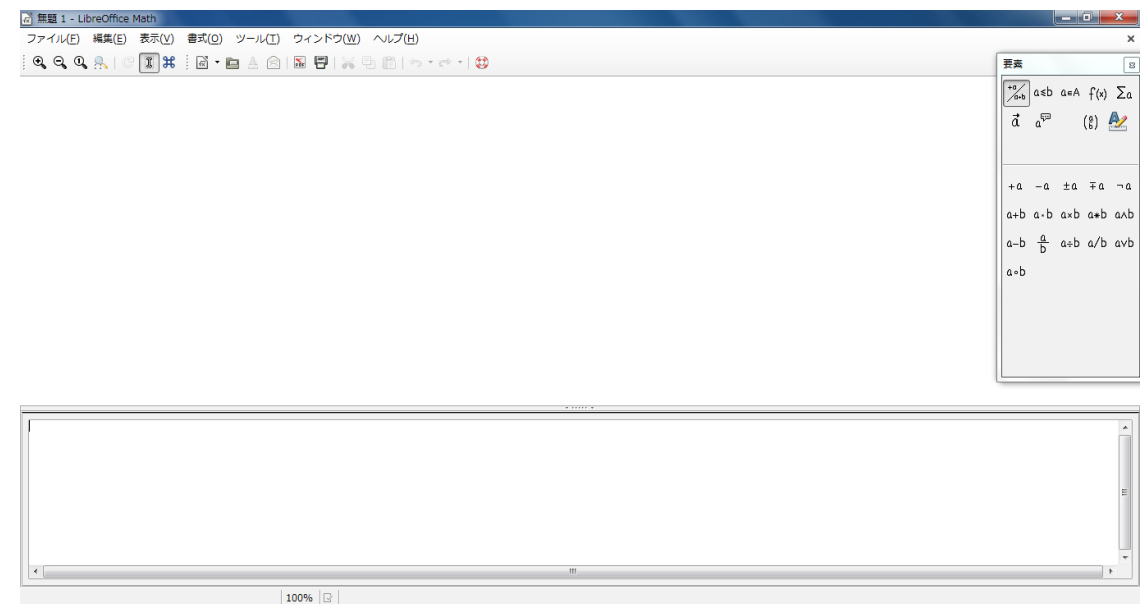

ツールバーの下にある空白 表示ウィンドウ 右の要素ウィンドウの要素をクリックして入力 最下段の空白 コマンドウィンドウ 数式などを直接入力できる。

計算と言っても実際の計算をするのではなく、Impress や Writer に数式を入力する際に 使用する数式エディタです。 使う人にはとっても便利ですが、使わない人は一生縁がないかもしれません。

使い方は簡単で、Writer に数式を入力したいときは、【挿入】 ⇒ 【オブジェクト】 ⇒ 【数式】を選択すれば Math が起動し、作成した計算式は Writer に反映されます。 入力した数式上をクリックして選択し、右クリックメニューで移動したり切り取ったりできます。 その時の表示ウィンドウには実際に入力される Writer が表示されています。

*AM* 変調  $vAM = (Vc + Vmcospt)cos(Zt+I) = Vc(1 + mcospt)cos(Zt+I)$ *m*=*Vm*/*Vc*変調度 0<*m*≦ 1 *m*>1(*overmoduration*)

三相交流 各線電圧の瞬時値

実際に作成した数式

 $ea(t) = Em \, sin\omega t$  $eb(t) = Em \sin\omega t - 2\pi 3$  $ec(t) = Em \, sin\omega t - 4\pi 3$ 

\* 改行は【newline】と入力してください。